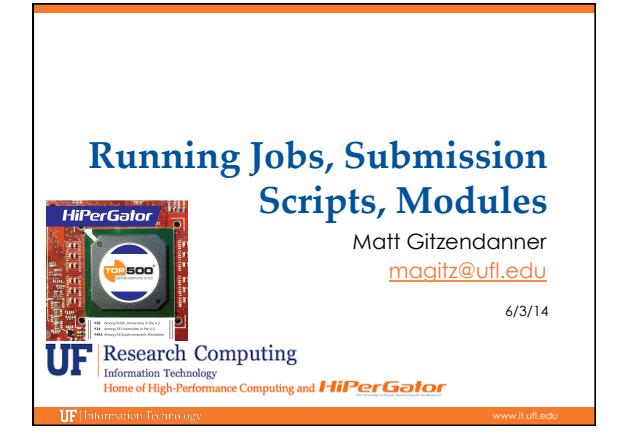

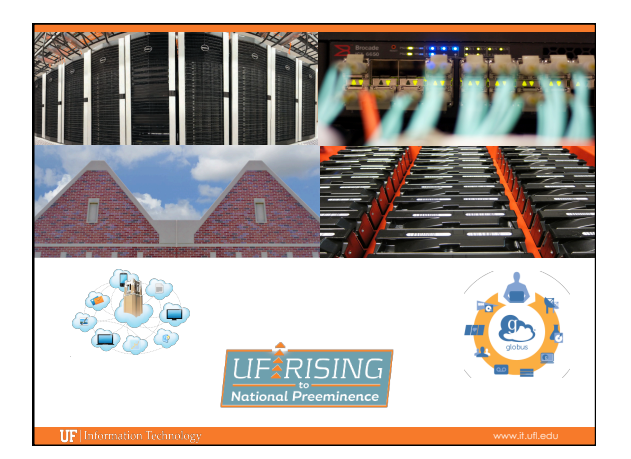

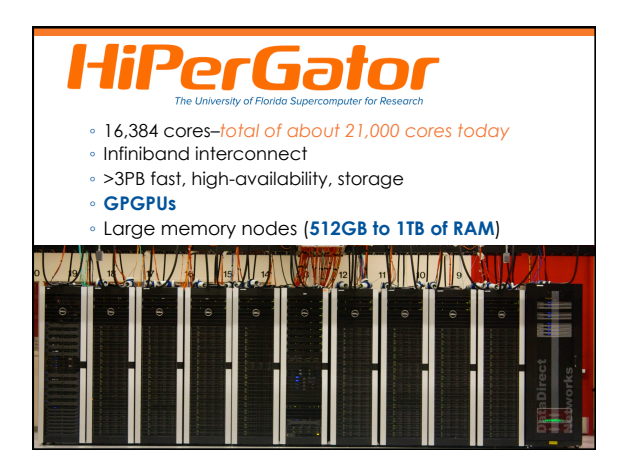

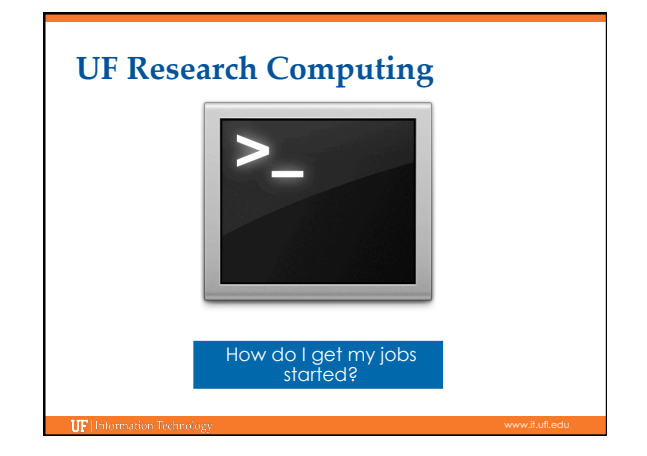

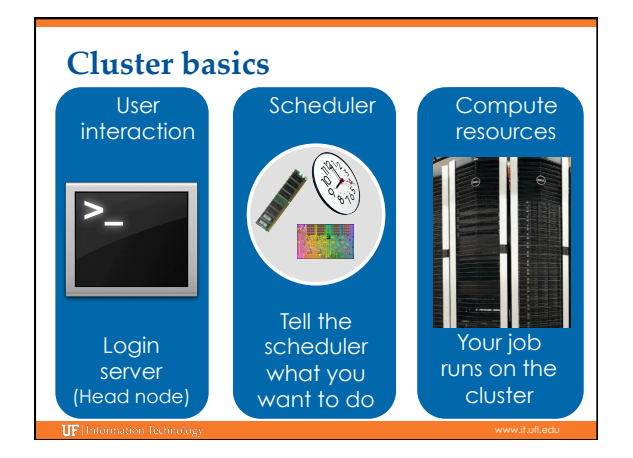

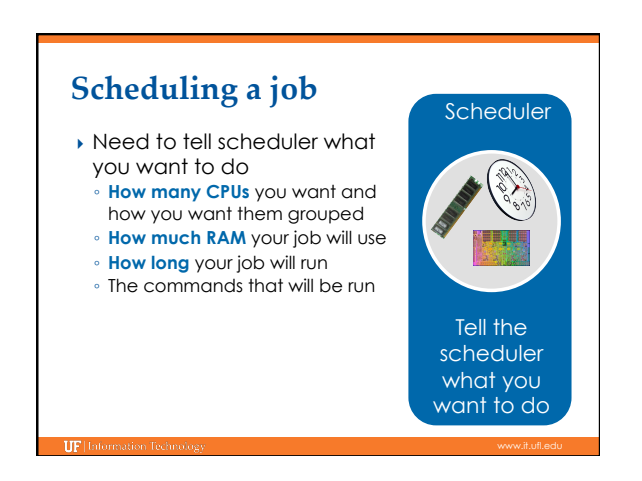

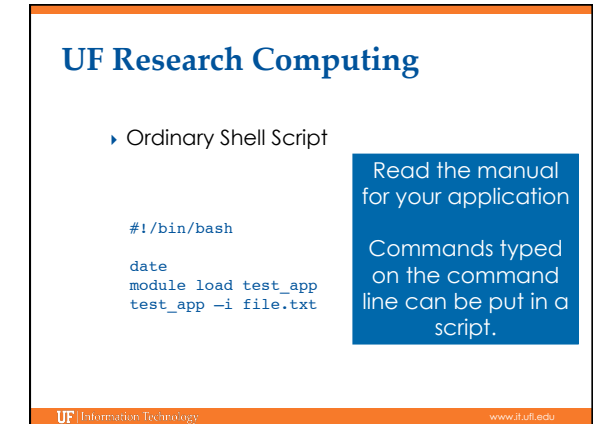

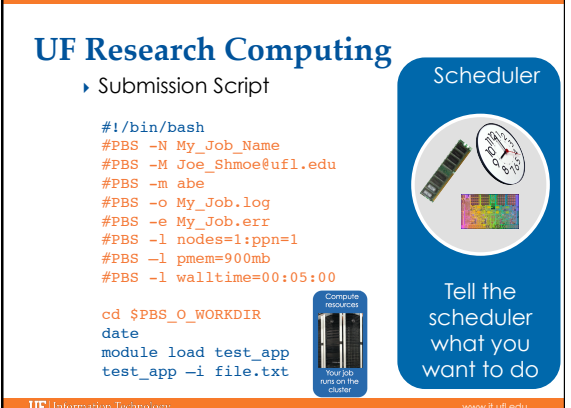

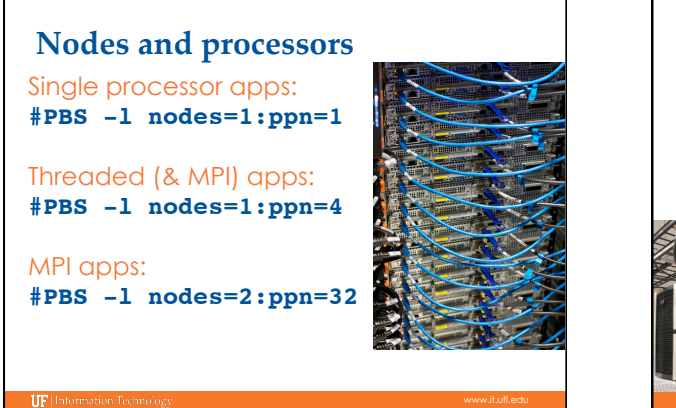

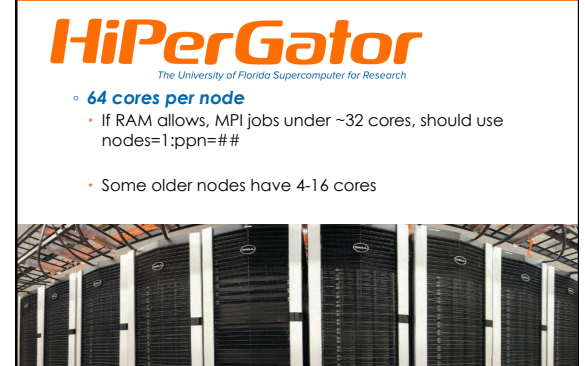

## **MPI**

- } Up to 32 cores: nodes=1:ppn=##
- ▶ Use the --bind-to-core flag ◦ mpiexec --bind-to-core my\_app …

Most important question for any parallel application: Does it scale?

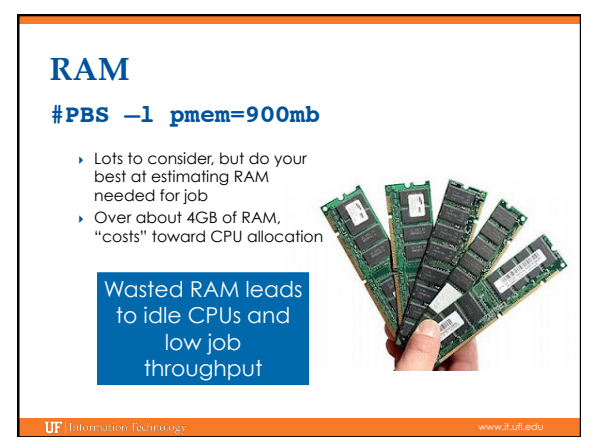

# End-of-job emails:  $\frac{p_{\text{PBS}}}{p_{\text{PBS}}}$  -M Joe\_Shmoe@ufl.edu

PBS Job Id: 358634.moab.ufhpc Job Name: NR.25.nex Exec host: c7a-s1/60 Execution terminated Exit\_status=0 resources\_used.cput=07:16:09 resources\_used.mem=**251348kb** resources\_used.vmem=318916kb resources\_used.walltime=07:16:52

# **RAM-** bigmem queue ▶ For jobs asking for over 16GB per core (pmem) } #PBS -q bigmem  $\rightarrow$  1TB, 750GB and 512GB nodes

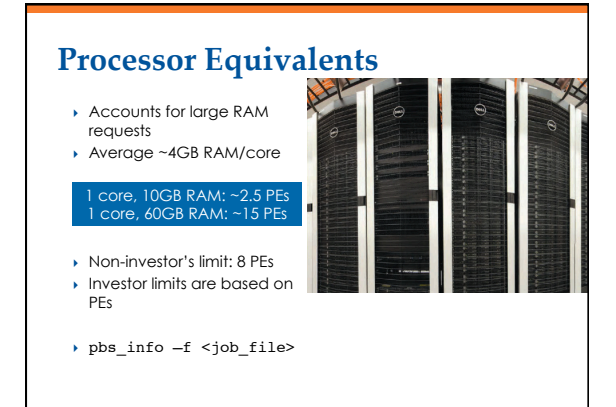

# **Walltime**

#### **#PBS –l walltime=00:50:00**

- Fairly straight forward
- As with all resource
- requests, accuracy helps ensure *your* jobs and all other jobs will run sooner

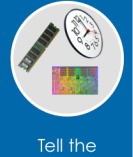

Scheduler

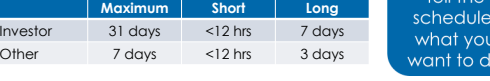

# **UF Research Computing**

#### **Job Management**

- qsub <file\_name>: job submission
- qstat -u <user>: check queue status
- showq -r -u <user>: shows job efficiency
- qdel <JOB\_ID>: job deletion
- checkjob -v <job number> (shows PE value)
- ∘ pbs\_info −f my\_job.pbs (get job PE and group resources before submitting a job)

# Lots of jobs

} What about running lots of jobs?

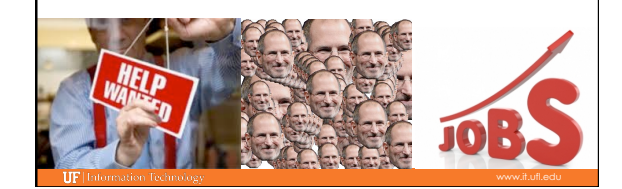

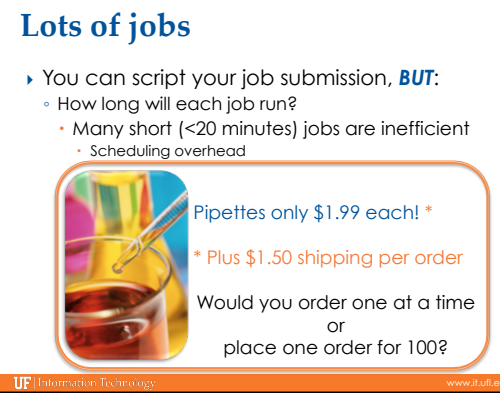

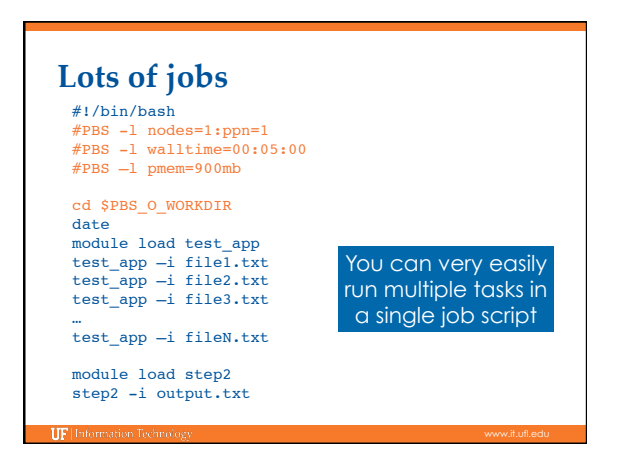

#### **Task Arrays** Runs 100 tasks all  $*$  #PBS  $-t$  1-100 submitted at once Will throttle to run 20 } #PBS -t 1-100%20 tasks at at time } \$PBS\_ARRAYID #PBS -t 1-100%10 cd \$PBS\_O\_WORKDIR module load my\_app file=`ls \*.txt | head -n \$PBS\_ARRAYID | tail -n 1` my\_app -i \$file -cpus \$PBS\_NUM\_PPN TIP<sub>1</sub>

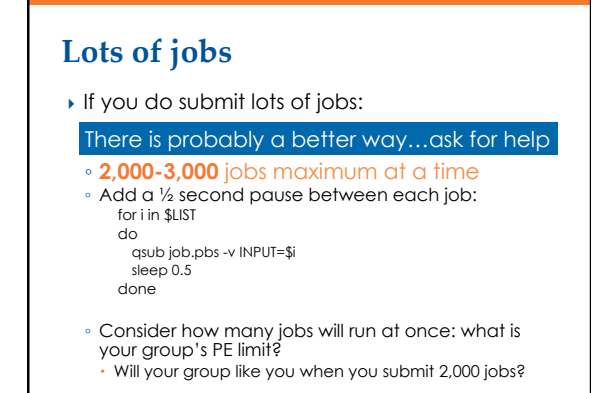

# **Some helpful environment variables**

- ▶ \$PBS\_O\_WORKDIR : the directory where you typed qsub
- } \$PBS\_JOBID : the unique job id: e.g. 24461774.moab.ufhpc
- } \$TMPDIR : temporary directory for each job on compute node's local disk, good for jobs with lots of small I/O
- } \$PBS\_NUM\_PPN : Number of processors for single node job, use this when starting a threaded application to tell it how many processors to use. Prevents needing to change in multiple places. E.g. nodes=1:ppn=4 , blastn -num\_threads \$PBS\_NUM\_PPN
- } \$PBS\_JOBNAME : Name your gave your job with #PBS –N

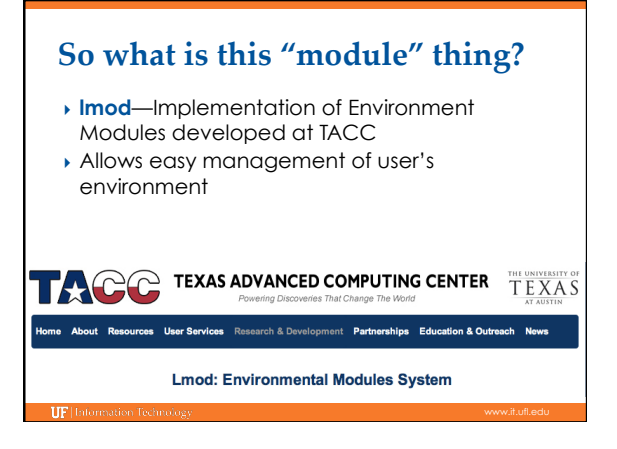

### **The standard way**

PATH=\$PATH:/some/long/path/to/application export \$PATH LD\_LIBRARY\_PATH=\$LD\_LIBRARY\_PATH:/long/path/to/ place/I/probably/cant/find export \$LD\_LIBRARY\_PATH

- } Need to track down paths to applications, libraries, etc.
- } Multiple compilers, and MPI implementations
- } Manage dependencies
- } Multiple versions of apps

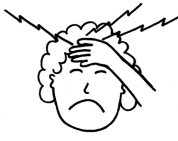

### **The module way**

} module load trinity

#### **Automatically:**

- Sets, \$HPC\_TRINITY\_DIR
- $\overline{\cdot}$  To run Inchworm, simply type
- inchworm --reads reads.fa --run\_inchworm [opts]
- Loads Bowtie and Allpaths, two Trinity dependencies You don't need to hunt those down, or worry if they are in your path or not

# **Module discovery**

} module spider ◦ List everything

**IIF** Inf

- } module spider cl
- List applications that have cl in name
- } module spider amber/12 ◦ List details about this version of AMBER
- } module key molecular ◦ Keyword search for applications

# **Multiple versions**

[magitz@submit1 ~]\$ module spider gaussian Rebuilding cache file, please wait ... done

 --------------------------------------------------------------------------- gaussian:

---------------------------------------------------------------------------- Description: A software for electronic structure modeling

Versions: gaussian/e01 gaussian/g03 gaussian/g09

 ---------------------------------------------------------------------------- To find detailed information about gaussian please enter the full name. For example:

 \$ module spider gaussian/g09 ----------------------------------------------------------------------------

# **Multiple variants of a version**

[magitz@submit1 ~]\$ module spider mrbayes/3.2.1 Rebuilding cache file, please wait ... Done

-------------------------------------------------------- mrbayes: mrbayes/3.2.1

--------------------------------------------------------- Description:

Bayesian inference of phylogeny

 This module can be loaded directly: module load mrbayes/3.2.1

Additional variants of this module can also be loaded after the loading the following modules:

intel/2012, openmpi/1.6

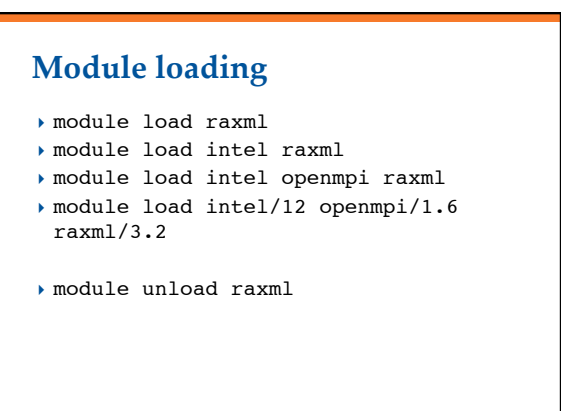

# **Module swapping**

- } module load intel openmpi abyss
- } module list Currently Loaded Modules: 1) intel/2012 2) openmpi/1.6 3) abyss/default
- } module swap openmpi/1.6 openmpi/1.5.5 Due to MODULEPATH changes the following modules have been reloaded: 1) abyss

### **Basic commands**

- } module spider
- $\rightarrow$  module spider gaussian
- } module avail
- } module list
- } module load clustalw
- } module load python/2.6.5
- } module add intel openmpi
- } module load intel/12 openmpi/1.6 mrbayes
- } module del/rm/unload clustalw

# Let's look at some examples

- ▶ Examples of job scripts in: /scratch/lfs/bio/training/2013-06-04/wordcloud/
- **> Job scripts can have many commands**
- } Jobs should do a decent amount of work (> 20 minutes)
- $\rightarrow$  qsub can pass variables into script with -v flag qsub my\_script.pbs -v FILE=f1.txt,OUT=outdir/out1.txt,size=5
- } Limit number of jobs/tasks to 2,000-3,000

# **UF Research Computing**

#### ▶ Help and Support

- Help Request Tickets
	- https://support.hpc.ufl.edu
- For any kind of question or help requests
- Searchable database of solutions
- We are here to help! · support@hpc.ufl

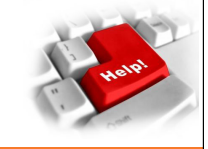

# **UF Research Computing**

- ▶ Help and Support (Continued)
	- http://wiki.hpc.ufl.edu

TIPL

- Documents on hardware and software resources
- Various user guides
- Many sample submission scripts
- http://hpc.ufl.edu/support
- Frequently Asked Questions
- Account set up and maintenance

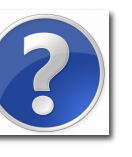